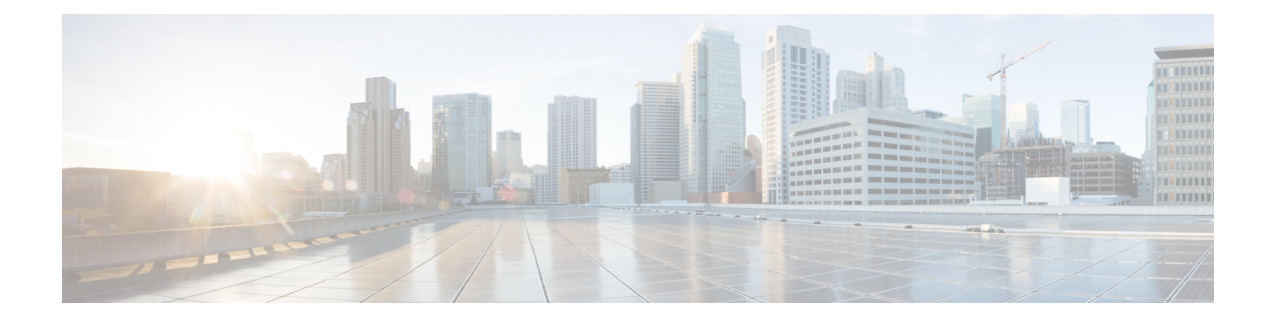

# **Configuring and Validating of Point-to-Point Relay Topology**

- Configuring and Validating of [Point-to-Point](#page-0-0) Relay Topology, on page 1
- [Configuring](#page-0-1) Point to Point Relay Topology from CLI, on page 1
- [Validating](#page-1-0) Point to Point Relay Topology from CLI, on page 2

## <span id="page-0-0"></span>**Configuring and Validating of Point-to-Point Relay Topology**

Two radio interfaces on a single device (MP1) to implement a point-to-point relay topology as depicted in the picture below.

**Figure 1: point to point relay topology**

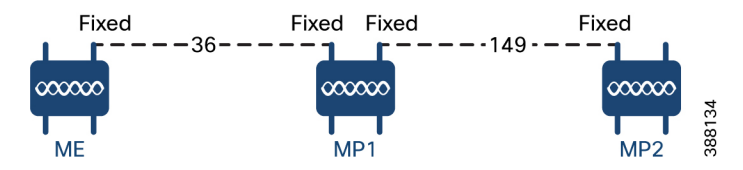

To configure point to point relay topology, follow the scenarios listed below

- **1.** Configure ME (Mesh End) on channel 36, MP1 on channel 36 and MP2 on the default channel 149.
- **2.** Continue from step 1 configuration.
- **3.** Re-enable the second slot interface on MP2 (Mesh Point) and wait for 30 seconds then point-to-point relay topology implemented by two radio interfaces on a single devicet.

### <span id="page-0-1"></span>**Configuring Point to Point Relay Topology from CLI**

To configure a point-to-point relay topology use the following CLI commands.

- **1.** Configure the wireless device with radio interface number <1 or 2>. Device# configure dot11Radio <interface>
- **2.** Set wireless interface admin state to enable or disable mode.

Device# configure dot11Radio <interface> > {enable | disable}

**3.** Configure an operating mode for the specified interface (fixed or Fluidity or Fluidmax)

Device# configure dot11Radio <interface> > [enable | disable] mode { fluidity | fixed | fluidmax }

**4.** Set the operating channel for the specified interface and the operating channel id between 1 to 256

```
Device# configure dot11Radio <interface> > [enable | disable] mode [fluidity | fixed |
fluidmax] channel <channel id>
```
#### **5.** End of configuration mode.

```
Device (configure dot11Radio <interface> > {enable | disable} mode {fluidity | fixed |
fluidmax} channel <channel id>) #end
```
#### Example:

Device# Configure dot11Radio <2> {enable | disable} mode {fluidity} channel <36>

Example for point-to-point relay topology configuration.

#### ME (Mesh End) Configuration

Device# Configure dot11Radio 2 enable Device# Configure dot11Radio 2 mode fixed Device# Configure dot11Radio 2 channel 36

#### MP1 (Mesh Point) Configuration

Device# Configure fluidity id infrastructure Device# Configure dot11Radio 1 enable Device# Configure dot11Radio 1 mode fixed Device# Configure dot11Radio 1 channel 36 Device# Configure dot11Radio 2 enable Device# Configure dot11Radio 2 mode fixed Device# Configure dot11Radio 2 channel 149

#### MP2 Configuration

Device# Configure fluidity id infrastructure Device# Configure dot11Radio 1 enable Device# Configure dot11Radio 1 mode fixed Device# Configure dot11Radio 1 channel 149

### <span id="page-1-0"></span>**Validating Point to Point Relay Topology from CLI**

To validate point to point relay topology configuration, use the following show commands.

Device# show dot11Radio <interface> config

ME (Mesh End) Statistics

Device# **show dot11Radio 2 config** Interface : enabled Mode : fixed infrastructure Frequency : 5180 MHz Channel : 36 …… Passphrase : Cisco AES encryption : enabled AES key-control : enabled

MP1 (Mesh Point) Statistics

Device# **show dot11Radio 1 config** Interface : enabled Mode : fixed infrastructure Frequency : 5180 MHz Channel : 36 …… Passphrase : Cisco

AES encryption : enabled AES key-control : enabled Device# show dot11Radio 2 config Interface : enabled Mode : fixed infrastructure Frequency : 5745 MHz Channel : 149 ……

Passphrase : Cisco AES encryption : enabled AES key-control : enabled

#### MP2 Statistics

Device# **show dot11Radio 1 config** Interface : enabled Mode : fixed infrastructure Frequency : 5745 MHz Channel : 149 …… Passphrase : Cisco AES encryption : enabled

I